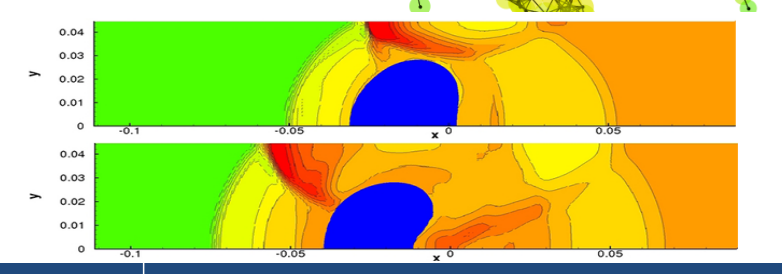

### Brief Overview of hpGEM

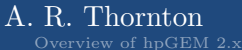

0/22

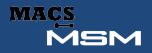

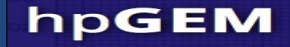

#### [Introduction](#page-2-0)

- [Introduction to DG](#page-5-0)
- [Overview of hpGEM 2.x](#page-9-0)
- [Feature highlights](#page-14-0)

#### [Applications](#page-31-0)

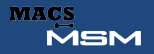

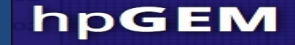

<span id="page-2-0"></span>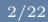

### hpGEM Package http://hpGEM.org

hpGEM: A software library for DGFEM; enabling easy and rapid application development.

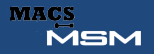

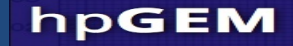

### hpGEM Package http://hpGEM.org

hpGEM: A software library for DGFEM; enabling easy and rapid application development.

• Goal: provide general and frequently needed data structures and methods to implement DGFEM algorithms

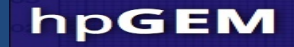

### hpGEM Package http://hpGEM.org

hpGEM: A software library for DGFEM; enabling easy and rapid application development.

- Goal: provide general and frequently needed data structures and methods to implement DGFEM algorithms
- Philosophy:
	- Support wide variety of mesh types and problems
	- Provide convenient interfaces to mesh sources and integrators
	- Developed using object-oriented programming technique leading to flexible and reusable software
	- Written using C++ using objects, inheritance and templates.

#### Basics of DG

**MSM** 

**MACS** 

We will consider the simple hyperbolic equations:

hpGEM

$$
\frac{\partial \boldsymbol{u}}{\partial t} + \nabla \boldsymbol{F}(\boldsymbol{u}) = 0
$$

Multiple by a test function V and integrate over a domain  $\Omega$ 

$$
\int_{\Omega} V \frac{\partial \boldsymbol{u}}{\partial t} \, \mathrm{d}\Omega + \int_{\Omega} V \nabla \boldsymbol{F}(\boldsymbol{u}) \, \mathrm{d}\Omega = 0
$$

Rearranging the second term (integration by parts) gives

<span id="page-5-0"></span>
$$
\int_{\Omega} V \frac{\partial \boldsymbol{u}}{\partial t} \, \mathrm{d}\Omega = \int_{\Omega} \nabla V \boldsymbol{F} \, \mathrm{d}\Omega - \int_{\partial \Omega} V \boldsymbol{F} \, \mathrm{d}S
$$

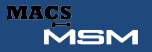

#### UNIVERSITY OF TWENTE.

4/22

On to a grid

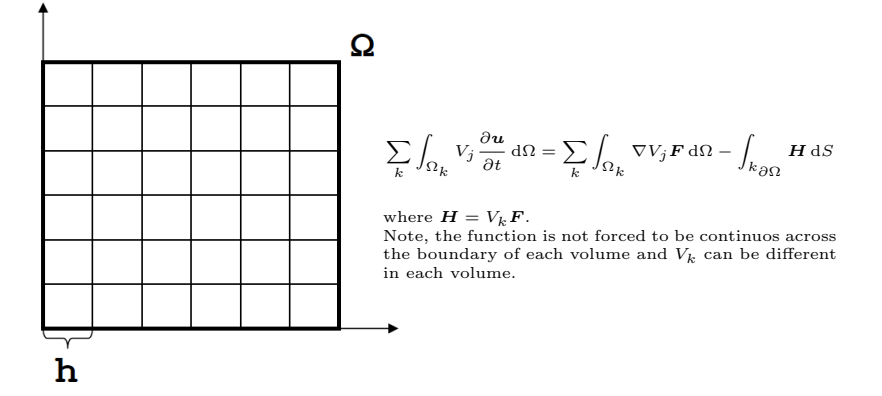

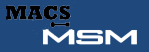

#### UNIVERSITY OF TWENTE.

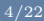

### On to a grid

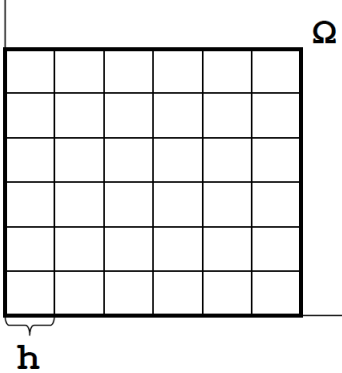

Replace the face integral with a numerical approximation, H.

Now for the internal faces, the values obtained on the left and right must be the same i.e. Lax-Friedrichs style flux

$$
\mathcal{H} = \frac{1}{2} \left( \boldsymbol{H}(\text{left}) + \boldsymbol{H}(\text{right}) \right) + \Phi
$$

Normally take the basis functions  $V_k$  to be polynomials of order p.

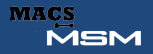

#### 5/22

# Why Discontinuous Galerkin FEM?

- Well suited to handle complicated geometries.
- Ability of local refinement.
- Preservation of local conservation properties.
- Order of accuracy depends on the degree of polynomial approximation.
- Easily handle adaptivity strategies: h- and p-adaptivity.
- Highly parallelisable.
- Can deal with shocks (in the solution and properties).

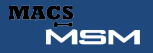

<span id="page-9-0"></span>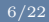

# History of hpGEM

- 2003 : Project started
- 2007 : First internal alpha released
- 2010 : First public release
- 2012 · Version 2 kernel conceived
- 2013 · Work started on new kernel
- 2014 : Beta release of hpGEM 2 kernel

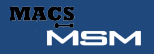

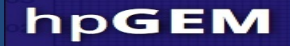

# Main features of hpGEM 2.0 I

- Unstructured mixed mesh support
	- 1D mesh support : lines
	- 2D hybrid mesh support : triangles and quadrilaterals
	- 3D hybrid mesh support : tetrahedra, pyramids, prisms and hexahedra
	- 4D cubic mesh support
- Centaur mesh readers for 2D and 3D
- Rectangular and tetrahedral mesh generators (in 1D, 2D) and 3D)
- Basic moving mesh support
- Space and space-time support
- Gauss integration rules upto, at least, seventh order (most  $11^{th}$ ) for all supported polytopes (n-dimensional shapes)

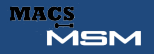

# Main features of hpGEM 2.0 II

- Tecplot discontinuous output routines
- Global algebraic system assembly
- Element data caching
	- By default face normals, physical gradient of basis functions, Jacobian of the mapping,
	- Extra user definition possible
- Predefined sets of basis functions.
	- H1 conforming (order 1-5)
	- DG-H1 conforming (order 1-5)
	- Monomials
	- DG-Curl conforming (Tetahedra only)
- P-refinement (i.e. different basis functions can be used in each element)

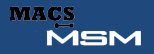

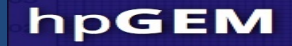

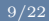

# Main features of hpGEM 2.0 III

- H-refinement
- Multigrid
- Easy cross platform building via CMake
- Complete doxygen documentation (can be build or viewed via the website)
- Self test suite
	- UnitTests: Test individual features
	- ProblemTests: Test the features together
- Series of tutorials
	- Simple DG
	- Simple application
	- Use of advanced features

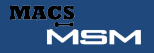

# Main features of hpGEM 2.0 IV

- Kernel walk through (for the very advanced user who wants to extend the kernel)
- Web builder tool, allows simple point and click generation of code for a series of predefined applications
- Simple API kernel interfaces so applications can be created with minimal user code.
	- hpGEMUI : Flexible.
	- hpGEMUISimplfied : Quick and easy for standard DG-applications
- Able to couple with open-source particle solver MercuryDPM (http://MercuryDPM.org)

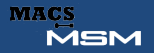

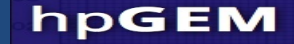

<span id="page-14-0"></span>

Manage 1D - 4D problems

 $\bullet$  1D: line

[Introduction](#page-2-0) [Introduction to DG](#page-5-0) [Overview of hpGEM 2.x](#page-9-0) [Feature highlights](#page-14-0) [Applications](#page-31-0)

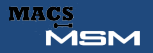

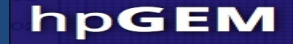

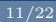

### Manage 1D - 4D problems

 $\bullet$  1D: line

• 2D: triangle, quadrilateral

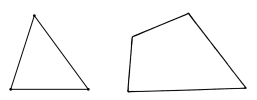

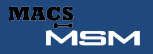

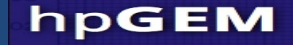

### Manage 1D - 4D problems

 $\bullet$  1D: line

• 2D: triangle, quadrilateral

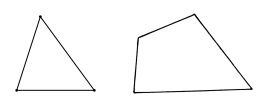

• 3D: tetrahedra, pyramids, triangular prisms, hexahedra

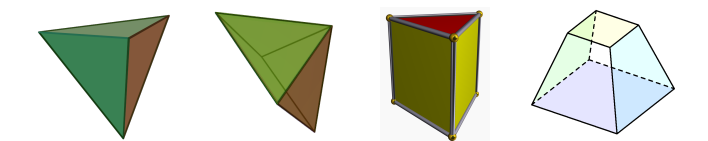

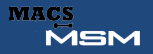

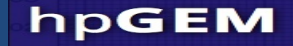

### Manage 1D - 4D problems

 $\bullet$  1D: line

• 2D: triangle, quadrilateral

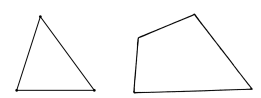

• 3D: tetrahedra, pyramids, triangular prisms, hexahedra

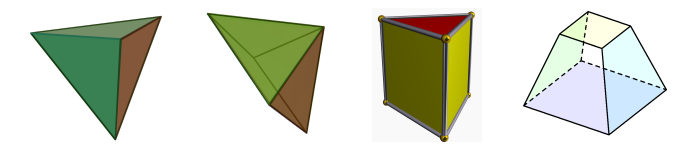

• 4D: space + time : Limited 4-cube support

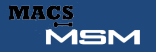

#### UNIVERSITY OF TWENTE.

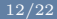

### Structured

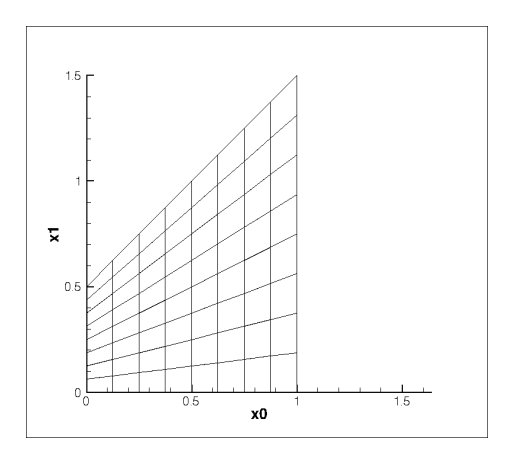

- Created with rectangular mesh generator
- Mesh mover used to move the nodes

[Introduction](#page-2-0) [Introduction to DG](#page-5-0) [Overview of hpGEM 2.x](#page-9-0) [Feature highlights](#page-14-0) [Applications](#page-31-0)

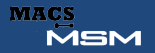

#### UNIVERSITY OF TWENTE.

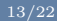

#### Unstructured mixed mesh support

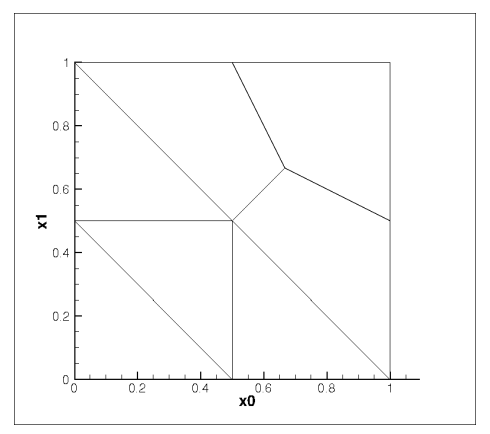

- Created in centaur
- Read and outputted in tecplot format by hpGEM

[Introduction](#page-2-0) [Introduction to DG](#page-5-0) [Overview of hpGEM 2.x](#page-9-0) [Feature highlights](#page-14-0) [Applications](#page-31-0)

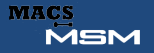

#### UNIVERSITY OF TWENTE.

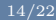

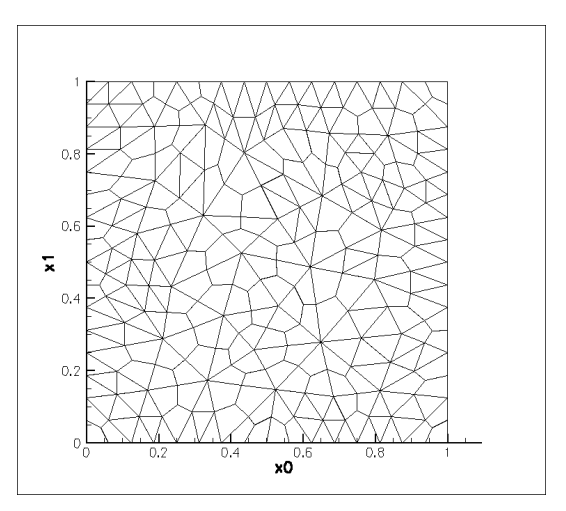

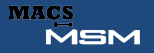

#### UNIVERSITY OF TWENTE.

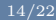

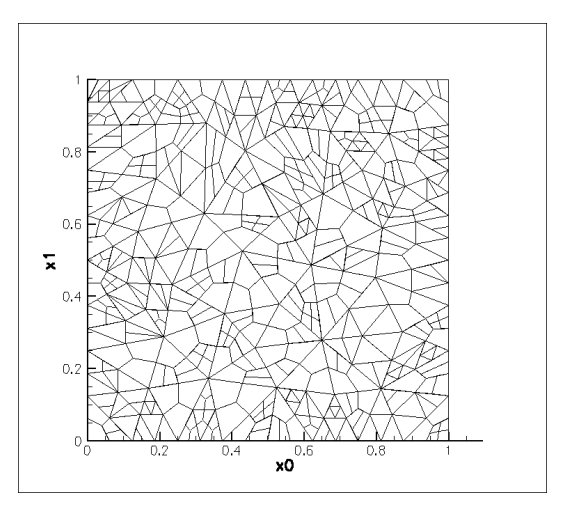

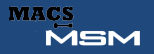

#### UNIVERSITY OF TWENTE.

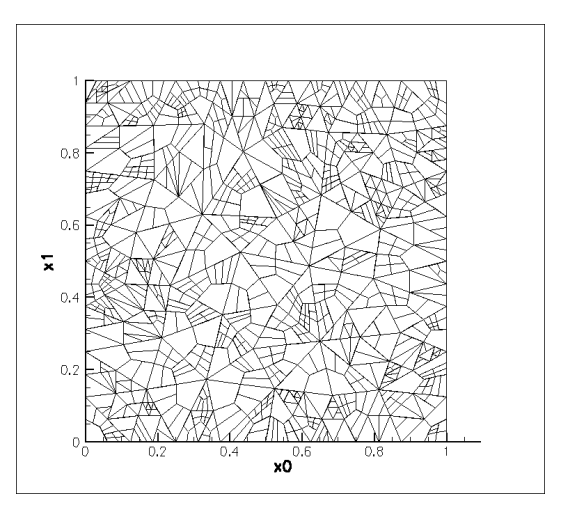

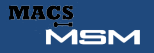

#### UNIVERSITY OF TWENTE.

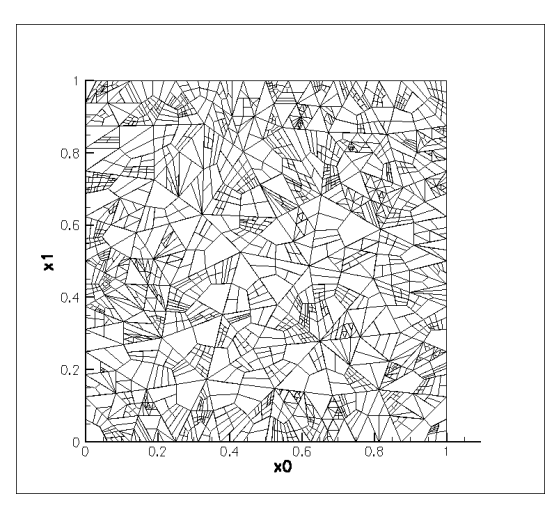

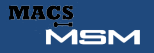

#### UNIVERSITY OF TWENTE.

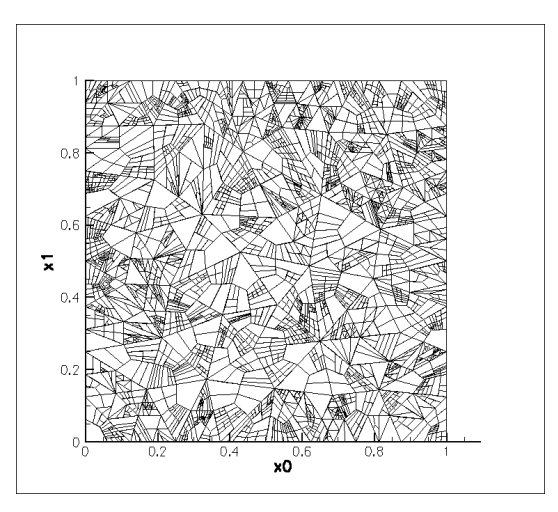

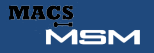

#### UNIVERSITY OF TWENTE.

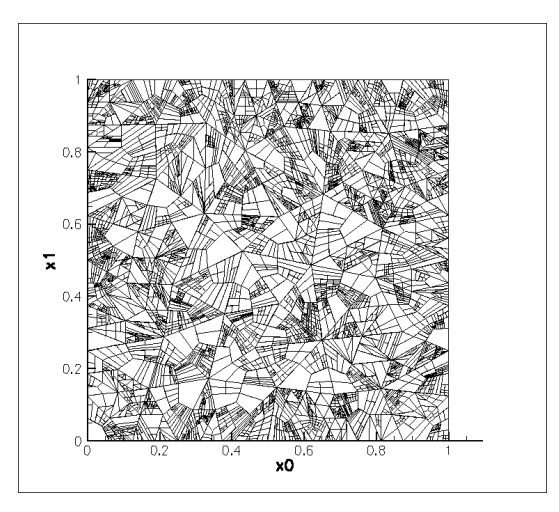

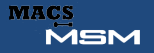

#### UNIVERSITY OF TWENTE.

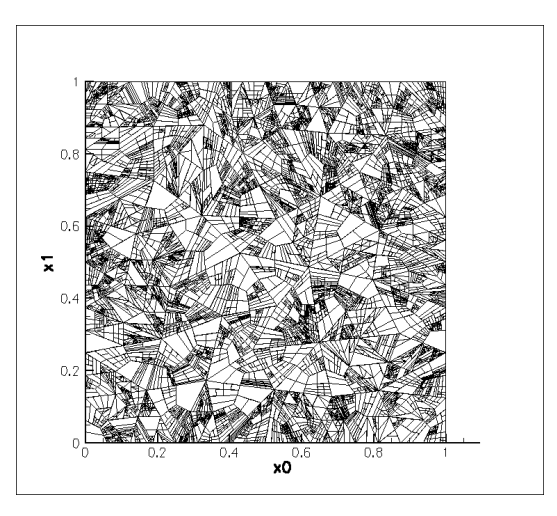

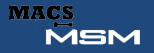

#### UNIVERSITY OF TWENTE.

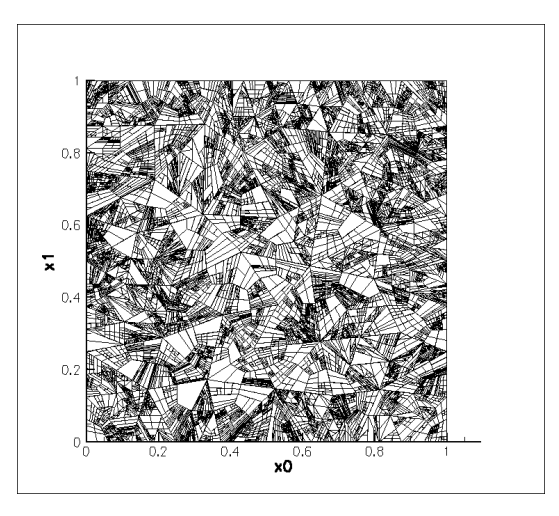

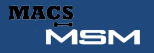

#### UNIVERSITY OF TWENTE.

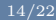

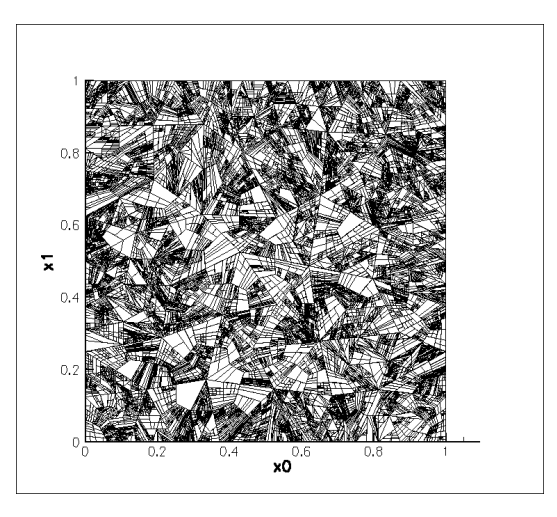

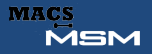

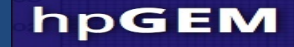

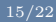

#### Simple implementation Creating a mesh

```
RectangularMeshDescriptorT description(DIM);
for(int i=0:i<DIM;++i){
    description.bottomLeft [i]=0;
    description.topRight_[i]=1;
    description.numElementsInDIM_[i]=100;
    description.boundaryConditions_[i]=RectangularMeshDescriptorT::SOLID_WALL;
}
addMesh(description,Base::TRIANGULAR,1,1,1,1);
meshes_[0]->setDefaultBasisFunctionSet(Utilities::createDGBasisFunctionSet2DH1Triangle(3));
```
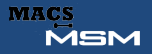

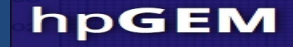

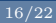

#### Simple implementation Defining the element integral

```
void elementIntegrand( const ElementT* element, const PointReferenceT& p, LinearAlgebra::Matrix& ret)
{
    int n=element->getNrOfBasisFunctions();
    LinearAlgebra::NumericalVector phiDerivI(DIM),phiDerivJ(DIM);
    ret.resize(n,n);
    for(int i=0;i<n;++i)
    {
        element->basisFunctionDeriv(i,p,phiDerivI);
        for(int i=0; i<=i; ++i){
            element->basisFunctionDeriv(j,p,phiDerivJ);
            ret(j,i)=phiDerivI*phiDerivJ;
            ret(i,j)=ret(j,i);}
    }
}
```
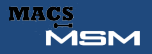

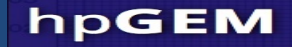

<span id="page-31-0"></span>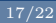

# Developed applications

- Two phase flow (Space-Time)
- Maxwell
- Pitman-Li model (Fluid saturated grains)
- Shallow-Water
- Navier-Stokes
- Laplace
- Hamiltonian-Euler
- Linear Potential Flow (available shortly)
- Non-linear Potential Flow
- Granular segregation
- Shallow granular flows

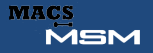

#### UNIVERSITY OF TWENTE.

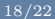

### Two Fluid Model

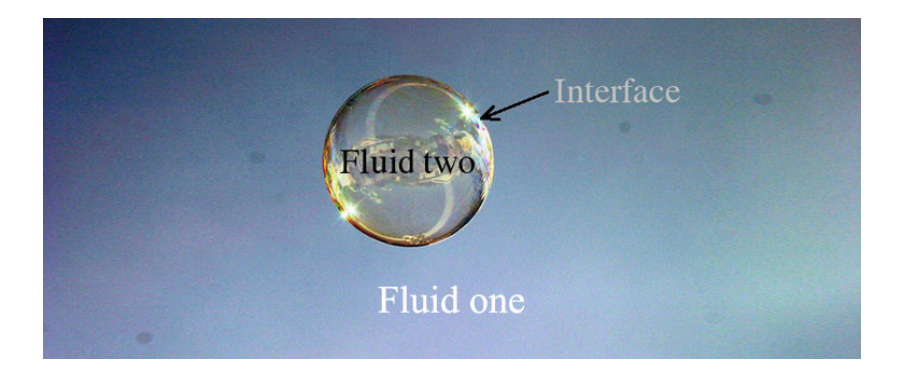

[Introduction](#page-2-0) [Introduction to DG](#page-5-0) [Overview of hpGEM 2.x](#page-9-0) [Feature highlights](#page-14-0) [Applications](#page-31-0)

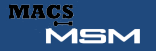

#### UNIVERSITY OF TWENTE.

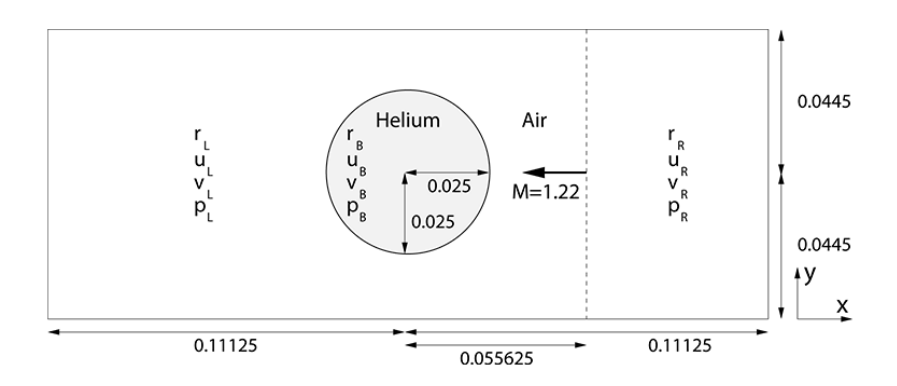

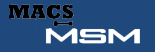

#### UNIVERSITY OF TWENTE.

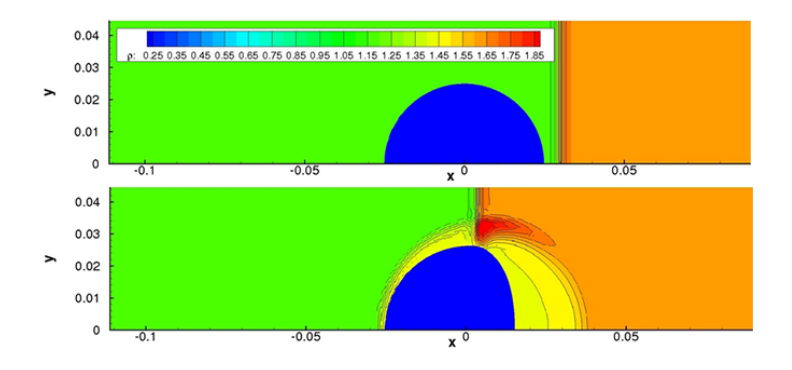

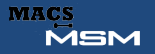

#### UNIVERSITY OF TWENTE.

18/22

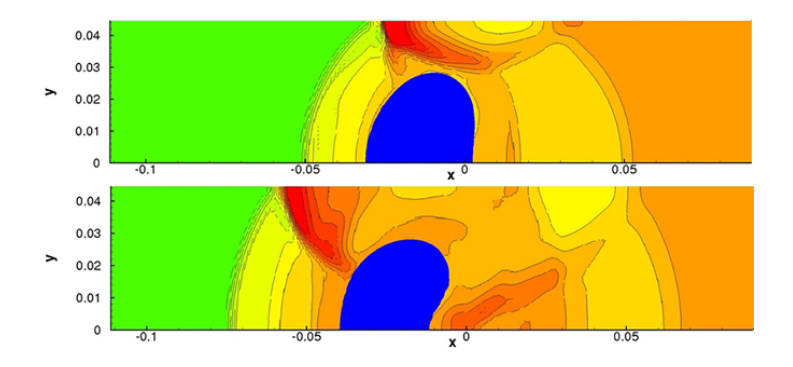

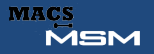

#### UNIVERSITY OF TWENTE.

18/22

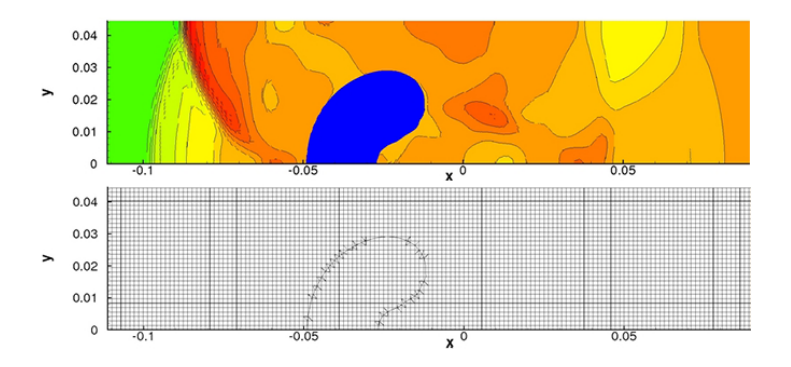

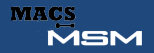

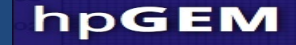

19/22

#### Non-linear Potential Flow

Movie loading please wait

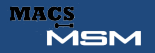

64 F. Brink

#### **UNIVERSITY OF TWENTE.**

20/22

### Maxwell

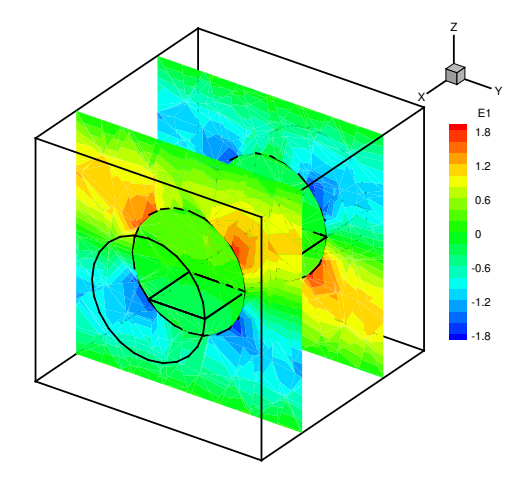

domain with a cylinder of radius r<sup>1</sup> = 0.25. The simulation was done using 3257 linear elements.

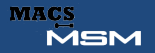

#### **UNIVERSITY OF TWENTE.**

20/22

### Maxwell

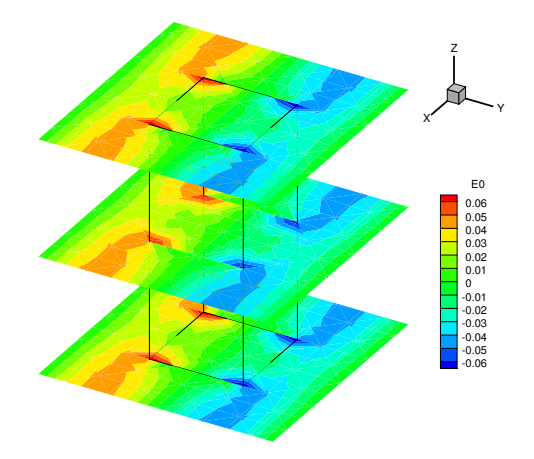

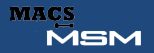

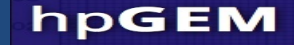

21/22

#### Meet the team

<http://hpgem.org/about-the-code/team>

[Introduction](#page-2-0) [Introduction to DG](#page-5-0) [Overview of hpGEM 2.x](#page-9-0) [Feature highlights](#page-14-0) [Applications](#page-31-0)

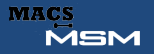

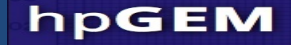

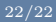

# Future of hpGEM

- Parallelisation of kernel
- Simpler wrapper tool for specialised equations
- Integration with open-source plotters and mesh generators
- Coupling with Mercury-DPM